## **Erro ao acessar o WHM/cPanel - Seu endereço de IP mudou**

Este artigo trás detalhes sobre como resolver o erro "Seu endereço de IP mudou" ou ""Your IP Address Has Changed" ao tentar acessar o WHM /cPanel

Este problema geralmente é causado quando o usuário tenta realizar o login no WHM/cPanel e logo em seguida o endereço IP é alterado, ⊕ é comum desse erro ocorrer em conexões do tipo móvel (3G, 4G).

Esta alteração de IP é detectada por uma diretiva nas configurações do WHM conhecida por "Cookie IP Validation"

Para ajustar acesse o WHM: **Home -> Server Configuration -> [Tweak Settings](https://docs.cpanel.net/whm/server-configuration/tweak-settings/)** e selecione a opção **Cookie IP validation**

 $\circ$  disabled  $\circ$  loose

 $\bullet$  strict defaul

Cookie IP validation [?]

2

1

Por padrão essa configuração é definida como "**strict**". Escolha a opção "**disabled**" para desativar este tipo de validação

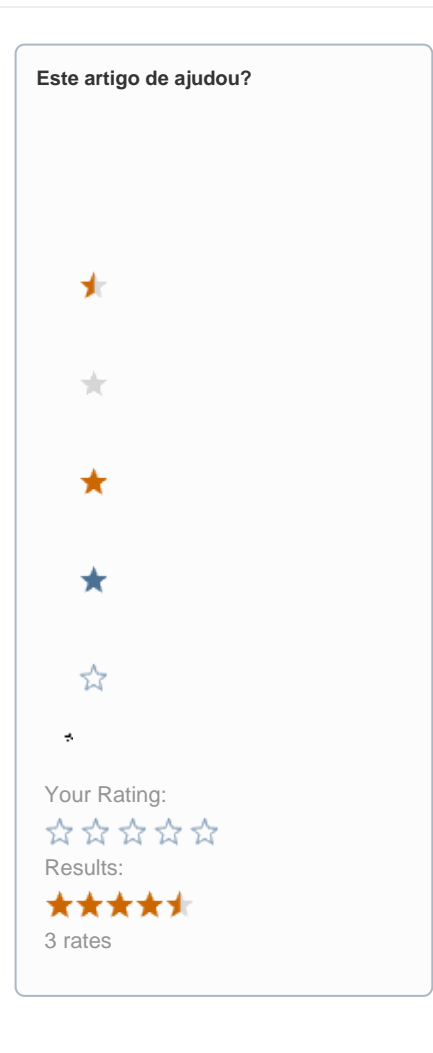

**Ainda precisa de ajuda?**

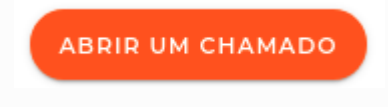